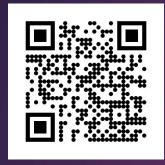

## Welcome to the Learning Center

SUMMER 2024

## Services Available Through Learning Center

- ► Tutoring: writing, math, sciences, social sciences, EMLS, modern languages, Medical Assisting.
- Workshops: English, Math, Biology
- ▶ DOTAs: English, Modern Languages, Criminal Justice, History
- ▶ Conversation Circles: practice English speaking and listening
- Services are in-person in Dunlap Hall and online through Zoom in Canvas; however, you must register for the Learning Center and make an appointment through your Starfish account (except for writing tutoring and DOTAs which are drop-in)

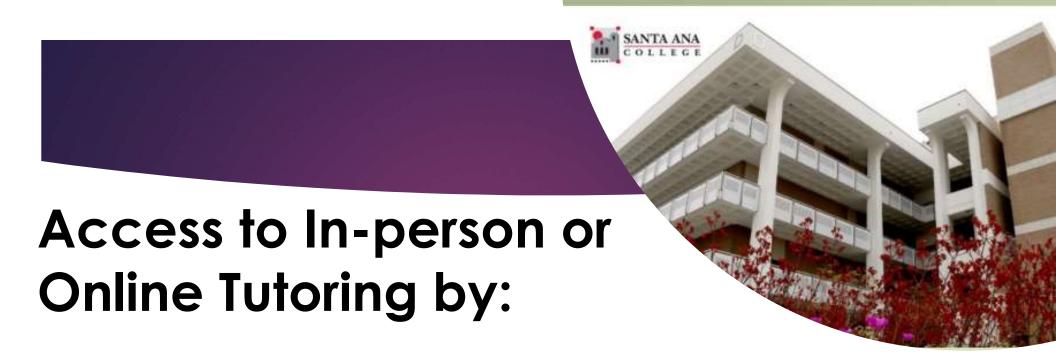

- Registering to LRN 095 through Self-Service & Self-enroll through Canvas
  - Registration is required by all students who wish to use tutoring services

## 1. Log in to Self-Service with your Student Credentials.

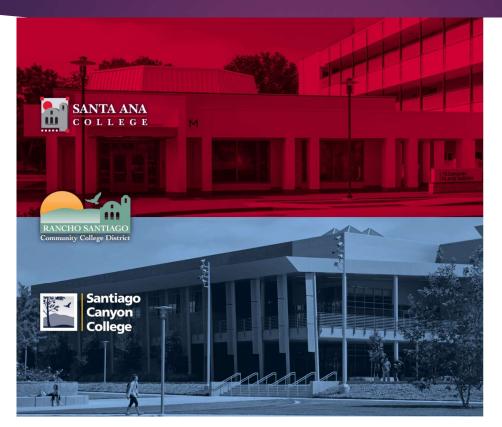

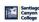

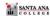

Sign in with your organizational account

someone@example.com

Password

☐ Keep me signed in

#### Sign in

Login authentication screens are changing. Learn More - Single Sign-On FAQs Retrieve Username or Reset Password

#### For Students:

- WebAdvisorID@student.sccollege.edu
- WebAdvisorID@student.sac.edu
   Example: ab12345@student.sac.edu

#### For Employees:

- LastName\_FirstName@sccollege.edu
- LastName\_FirstName@sac.edu
- LastName\_FirstName@rsccd.edu
  Example: Smith\_John@rsccd.edu

© 2016 Microsoft

## 2. Under Home screen, click 'Student Planning'

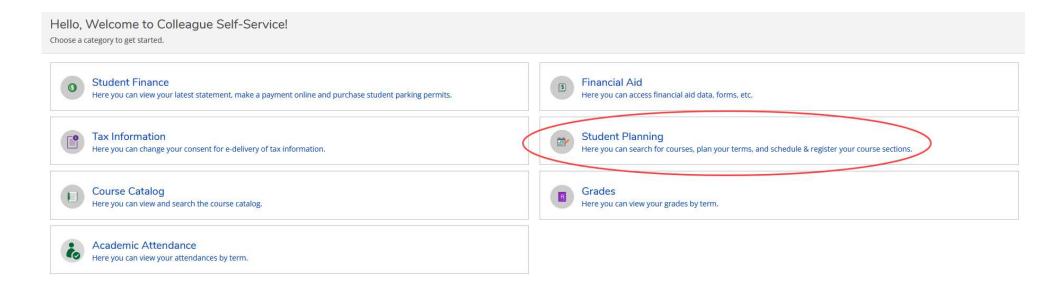

# 3. On the search bar, type in section number "44294". Then click on 'Magnifier' symbol.

#### Steps to Getting Started

There are many options to help you plan your courses and earn your degree, Her...

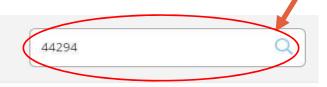

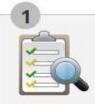

View Your Progress

Start by going to My Progress to see your academic progress in your degree and search for courses.

Go to My Progress

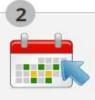

Plan your Degree & Register for Classes

Next, take a look at your plan to see what you've accomplished and register your remaining classes toward your degree.

Go to Plan & Schedule

## 4. Click on 'View Available Section for LRN-95'.

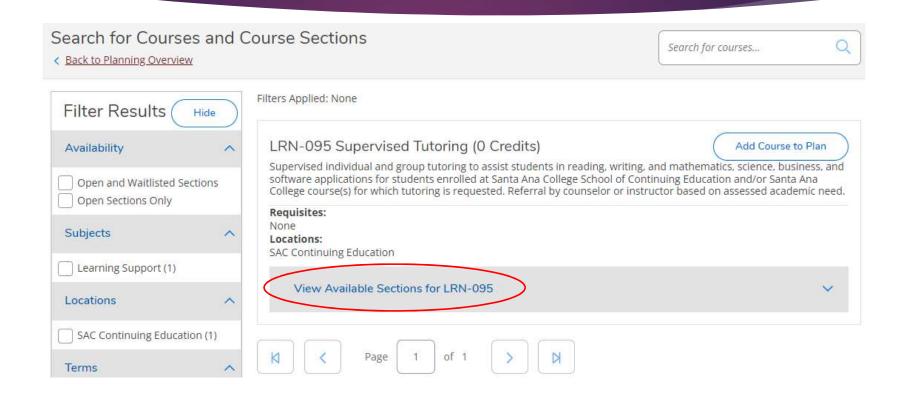

### 5. Click on 'Add Section to Schedule'.

#### LRN-095 Supervised Tutoring (0 Credits)

Add Course to Plan

Supervised individual and group tutoring to assist students in reading, writing, and mathematics, science, business, and software applications for students enrolled at Santa Ana College School of Continuing Education and/or Santa Ana College course(s) for which tutoring is requested. Referral by counselor or instructor based on assessed academic need.

#### Requisites:

None

#### Locations:

SAC Continuing Education

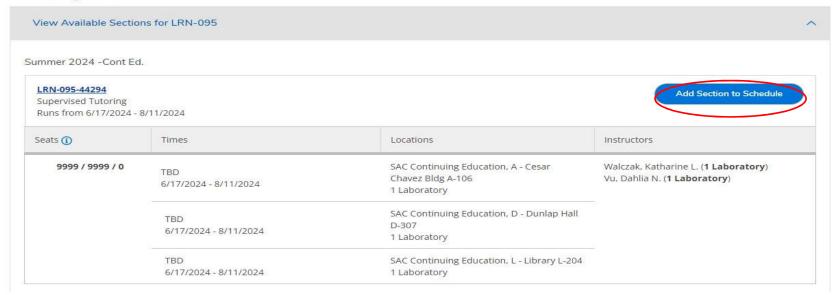

## 6. Verify information as shown below. Then, click 'Add Section'.

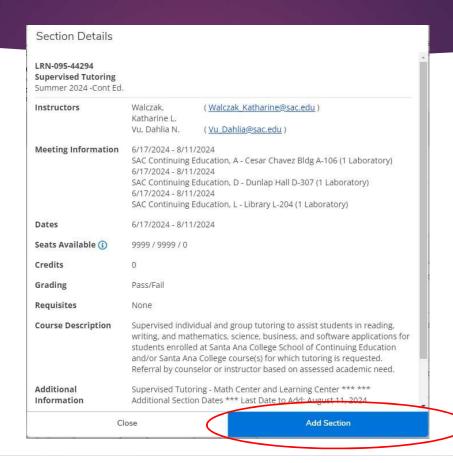

### 7. Click 'Back to Plan Overview'.

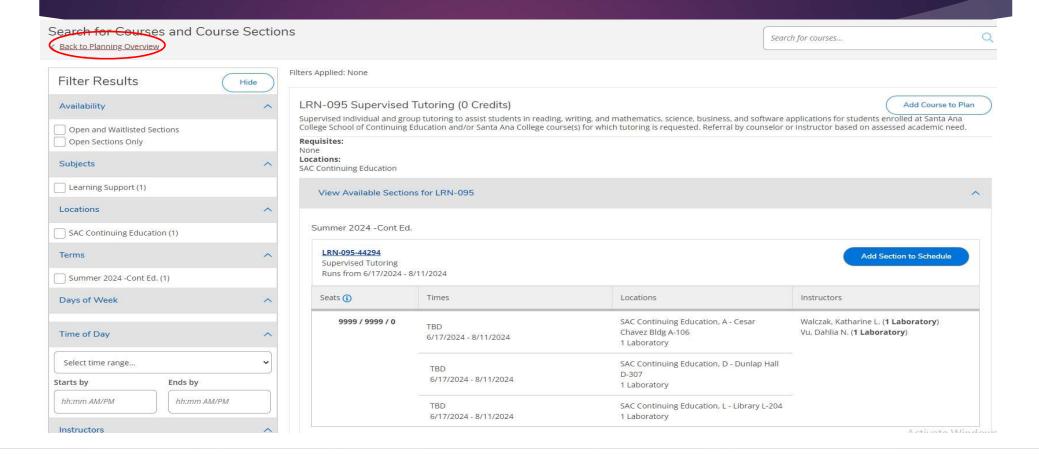

## 8. Click 'Register Now' or click 'Register'

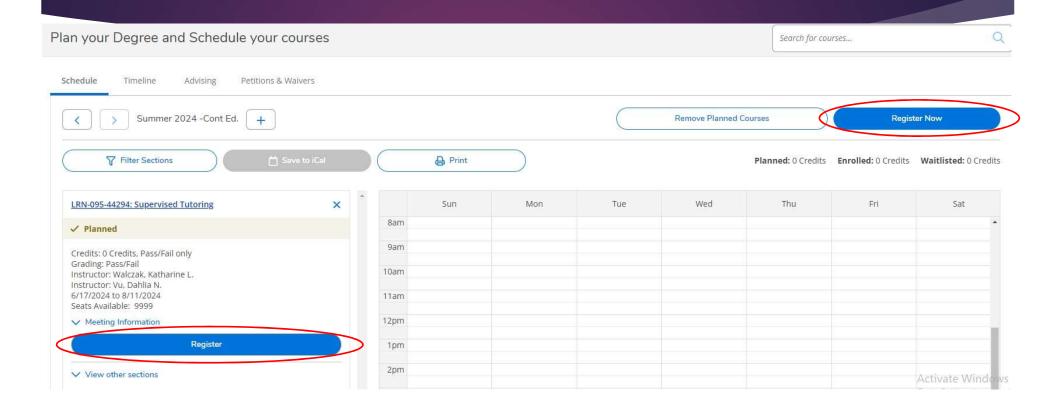

## 9. You are now successfully register for Learning Center

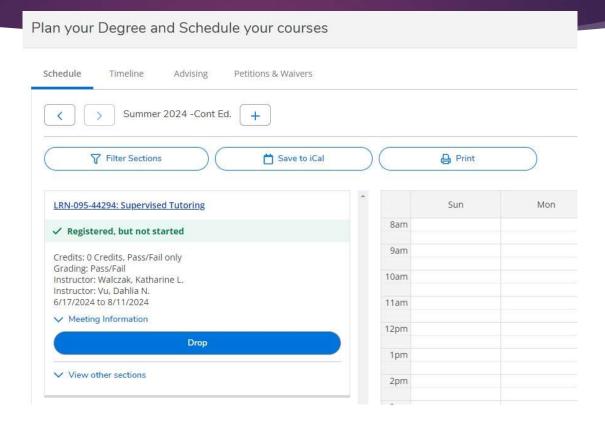

## 9. Self-enroll to SAC Online Tutoring

- Click on the link <a href="https://rsccd.instructure.com/enroll/9EDEAY">https://rsccd.instructure.com/enroll/9EDEAY</a>
- Sign-in to Canvas with your Student credentials

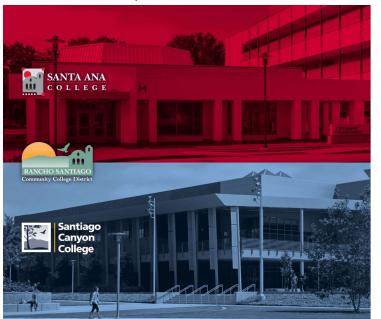

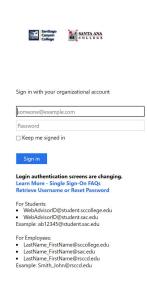

## 10. Go to your Dashboard

Click on Enroll in Course

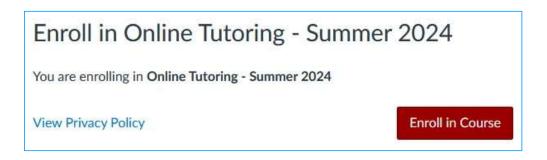

A message will appear stating you have successfully enrolled in the course.

You will be able to access tutoring in the listed Conferzoom hours

### On Your Canvas Dashboard

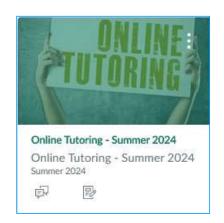

 $\equiv$ 

Home

Summer 2024

#### **Recent Announcements**

TechConnect Zoom

Modules

Discussions

Assignments

Online Tutoring - Summer 2024

### Welcome to Online Tutoring

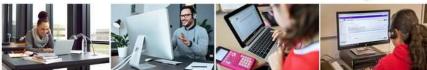

Register for Online Tutoring in Self-Service

If you are not registered, click here → for directions.

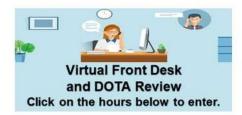

Monday / Wednesday: 2:00 p.m. - 7:00 p.m 🔂. (In-person and Online)

Tuesday / Thursday: 4:00 pm. - 7:00 p.m →. (Online only)

Saturday: 10:00 a.m. - 2:00 p.m. → (Online only)